# **SAWG(2018)-INFO12**

## **1 st Meeting of SIOFA SAWG (Stock Assessments Working Group) 15-18 March 2018, Saint Denis, La Reunion**

# A virtual research environment to easily run stock assessment models with reproducible results

Anne-Elise Nieblas<sup>1</sup>, Sylvain Bonhommeau<sup>2</sup>, Taha Imzilen<sup>3</sup>, Dan Fu<sup>4</sup>, Fabio Fiorellato<sup>4</sup>, Julien Barde <sup>5</sup>

<sup>1</sup> IRD, UMR MARBEC (IRD/Ifremer/Univ.Montpellier/CNRS), IRD Réunion, 97744 St Denis, La Réunion, France; anneelise.nieblas@ird.fr.

2 IFREMER- DOI, rue Jean Bertho, 97822 LE PORT CEDEX, La Réunion, France.

3 IRD - UMR MARBEC 248, Av. Jean Monnet, 34200 Sète, France.

4 IOTC, Le Chantier Mall, Victoria Mahé, Seychelles.

5 IRD, UMR MARBEC (IRD/Ifremer/Univ.Montpellier/CNRS), IOC, Rue de l'Institut, Ebène, Maurice.

## **ABSTRACT**

Stock assessment software are complex and advanced technical skills are required to develop the models. Producing output becomes time-intensive and even more complex as thousands of simulations must be run on super-computers in order to include the multiple sources of uncertainty in assessment results. As few stock assessment participants have the specific technical skills required to reproduce these outputs, our aim has been to develop a Virtual Research Environment (VRE) that enables any user to easily parameterize, execute and edit online various steps of the stock assessment work flow, with standardized data outputs. A collaborative environment such as the VRE uses simple tools to enable the storage and access of the data and source codes necessary to replicate past results or to try new parameterizations of the model. The VRE provides various collaborative web services, including: (i) a workspace to share documents or data, (ii) webpages or an RStudio server to process data online, and (iii) a visualization tool to easily compare between model runs. Increasing access to this complex model will bring more transparency and collaboration within working groups by providing "non-modelers" with a possibility to test hypotheses for the stock assessment. This will also increase the number of users of various levels of expertise: from working group participants, to experts, to managers. Here, we illustrate the stock assessment work flow through the VRE using SS3 (a widely-used statistical catch-at-age model) and the last stock assessment of yellowfin, provided by the IOTC, as an example. Theoretically, this type of environment can be adapted for any species or stock assessment model, including CASAL.

**KEYWORDS**: Indian Ocean, large pelagic fish, yellowfin tuna, *Thunnus albacares*, scientific cloud, stock assessment, grid computing, online processing, stock synthesis version 3.

#### **INTRODUCTION**

Several different types of stock assessment models are used to provide scientific advice to managers about exploited populations. Stock Synthesis 3 (SS3) is a statistical catch-at-age model that is used widely [Methot and Wetzel, 2013], including assessments for several stocks under the management of the Indian Ocean Tuna Commission (IOTC). SS3 is flexible in terms of data inputs and complexity, making it possible to run with data-poor stocks. It can use a diverse array of fishery and survey data, including both age and size structure of the population.

SS3 is based on ADMB C++ software that maximizes the goodness-of-fit of a set of parameter values, and then calculates the variance of these parameters using inverse Hessian and MCMC methods. This software is complex and advanced technical skills are required to develop the models. As such, the developers of SS3 have provided a Graphical User Interface (GUI) to aid in the set up and parametrization of complex assessment models [Methot, 2017]. However, the production of outputs can still be time-intensive and complex when thousands of simulations are needed to include the multiple sources of uncertainty in the assessment results. Interactions with the results also tend to necessitate skilled language programming.

As few stock assessment participants have the specific technical skills required to reproduce these outputs, our aim is execute the entire IOTC SS3 stock assessment work flow online, using a Virtual Research Environment (VRE;[Candela et al., 2013] on the H2020 BlueBridge infrastructure ([Coro et al., 2017] ; European Union grant agreement No 675680). In collaboration with the IOTC and the FAO, IRD and IFREMER developed this VRE to facilitate the parametrization, parallelization, and execution of various steps of the stock assessment and the visualization of the results of SS3 to users with varying levels of expertise.

We follow a similar approach as [Imzilen et al., 2017], who developed a VRE based on Virtual Population Analysis of Atlantic bluefin tuna (*Thunnus thynnus*) used in the stock assessment work flow of the International Commission for the Conservation of Atlantic Tunas. We focus on the results of this SS3 VRE, as it has recently been developed, but we note that this approach can be adapted to other stock assessment models, including CASAL. The SS3 VRE provides various collaborative web services, including: (i) a workspace to share documents, codes or data, (ii) webpages or an RStudio server to process data and codes online, and (iii) visualization services with an interactive interface to select model runs (Figure 1; please visit the current IOTC SS3 VRE home page, [https://i-marine.d4science.org/group/iotc\\_ss3,](https://i-marine.d4science.org/group/iotc_ss3) for more information and to join).

The first part of the work consisted of testing the feasibility of reproducing past IOTC SS3 stock assessment models of tropical tunas and billfish (providedby the IOTC and related consultants) on the BlueBridge infrastructure. We then repackage the SS3 codes so that they can be parametrized, executed and edited online from a simple web page, with standardized data outputs. A collaborative environment such as the VRE uses simple interfaces to facilitate the storage and access of the data and source codes necessary to replicate past results or to explore new parametrizations of the model. We will present the R Shiny application to showcase the kind of automatic outputs that can be visualized. We encourage suggestions from the group on the specific outputs that the group would like to visualize to investigate the model.

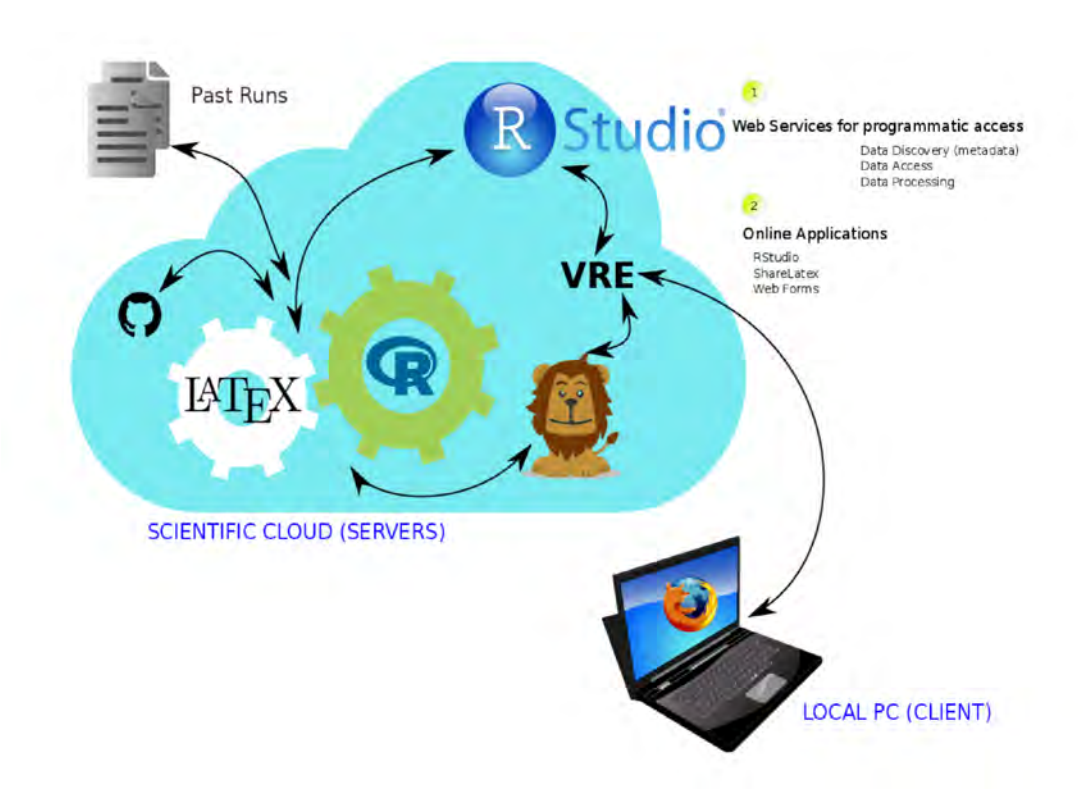

**Figure 1: Overview of VRE services.** The user (client) accesses the scientific cloud server of the VRE from their local PC. The VRE uses past model parameters and data inputs to inform and compile the SS3 model for the specified species. Web services are provided for programmatic access, such as data discovery, access, and processing. Online applications are available and include Web Forms to parametrize models without requiring advanced coding skills; Rstudio online, which can act similarly to a 'local' Rstudio to launch and process codes and investigate results, but gives access to cloud services; and Sharelatex for automatic reporting of the results.

#### **METHODS**

SS3 model codes (Linux versions 3.24 and 3.3) were provided by the NOAA/SS3 team and were successfully compiled on the Linux-based Rstudio online of the BlueBridge infrastructure (Candela et al., 2015, Coro et al., 2017). Currently, SS3 is available toresearchers with an NOAA VLab account (visit the NOAA VLab website to request access : [https://vlab.ncep.noaa.gov/\)](https://vlab.ncep.noaa.gov/), but we have confirmed that it is acceptable to the developers and maintainers of SS3 that we make the software available to users in the format of the VRE (*pers. comm.*, R. Methot). While both versions of SS3 were successfully compiled, we currently use version 3.24 to replicate the model examples to which we have access. We plan to make the updated SS version 3.3 available as it becomes required by the user community.

#### *Scenarios of use*

A single run of the "simple" stock assessment model example (provided by the SS3 team and accessed from NOAA's SS3 virtual laboratory) was executed in 15 seconds. Additionally, we tested several previous stock assessment models, provided by the IOTC and their consultants, including past assessments of swordfish (SWO, *Xiphias gladius*), bigeye tuna (BET; *Thunnus obesus*), and yellowfin tuna (YFT; *Thunnus albacares*). Models are run without the Hessian uncertainty calculations, as is common practice (*pers. comm*. Adam Langley, IOTC consultant). One run of each of these models on a personal computer varies considerably (Table 1). Based on these run

times, we identified various scenarios of use, and calculated the CPU resources they require (Table 2).

**Table 1: Minutes required for each of the SS3 models currently available** as run (without Hessian uncertainty calculations) from a personal laptop or from the Rstudio online available on the VRE.

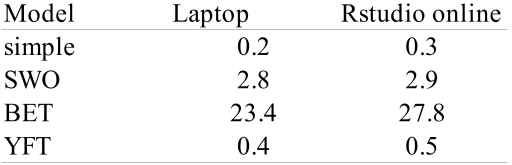

**Table 2: Scenarios of expected use of the VRE for the stock assessment**, using YFT run time as an example. For one simulation of an IOTC YFT example code takes about 30 seconds to run on the Rstudio online infrastructure.

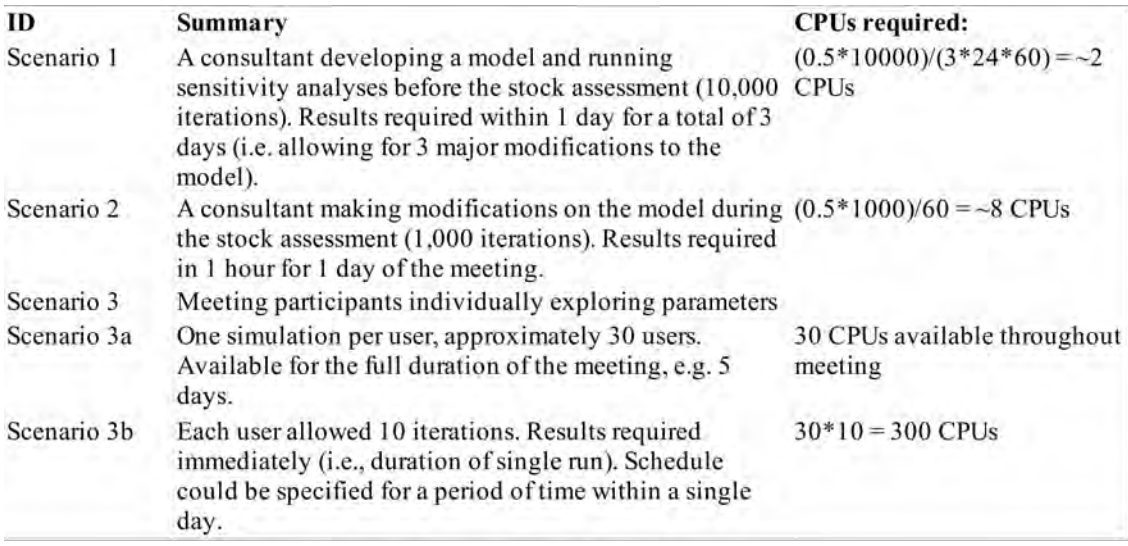

## *Work flow*

Step 1:

R codes have been written to automatically include inputs and parameters for the model run, write the four files required to run SS3 (i.e., starter.ss, forecast.ss, control.ctl, and data.dat), launch the SS3 executable to run the model, read the SS model outputs with the r4ss package (ref), and convert the resulting Rdata files to NetCDF, complete with metadata. The NetCDF files are then transferred to the Thredds server.

Step 2:

NetCDF output are read from the Thredds server by the R Shiny application. The Shiny has been developed to display diagnostic plots of the model run(s). It can be used to compare between runs for model assessment and selection.

Step 3:

The NetCDF outputs of the selected model/median model are then read by a Sharelatex file, enabling automatic reporting. These reports can be collaboratively edited on the VRE.

Step 0:

An ultimate goal of this VRE is to link directly to the IOTC database such that data are inputted directly to the R codes in Step 1.

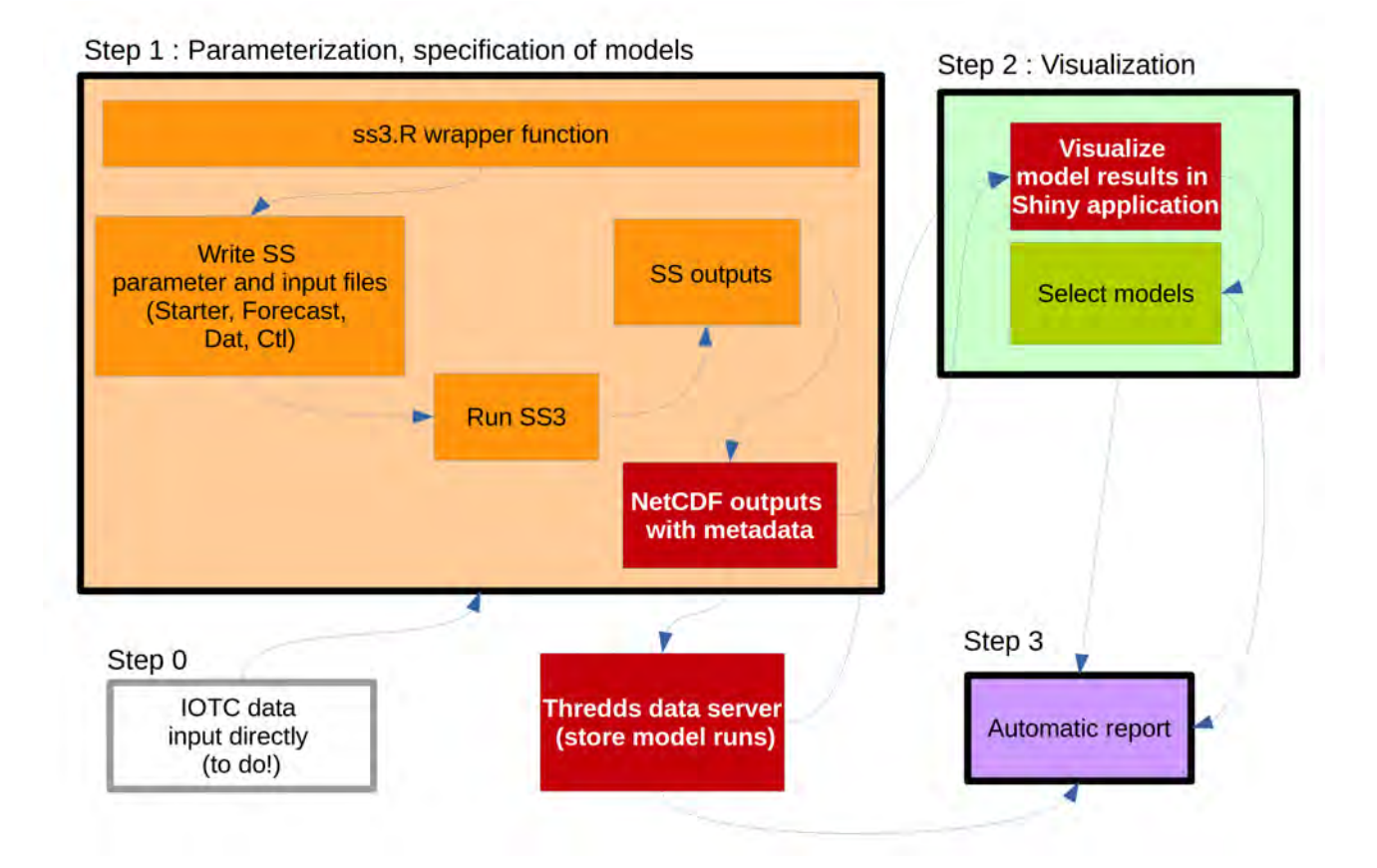

**Figure 2: Work flow of the SS3 VRE outlined in three main steps.** Step 1 consists of inputting data, parametrizing, and running the model. SS outputs are transformed to NetCDF with standard metadata and stored on a Thredds data server. Step 2 allows users to visualize the results of the model run(s) and assess and select the final model(s). Step 3 compiles the results of the work flow into an automatic report. Step 0, yet to be implemented, will automatically input new data directly from the IOTC database into the model at Step 1. Red boxes indicate where standardization is focused in this work flow.

Based on expert advice (*pers. comm.*, Dan Fu and Sylvain Bonhommeau), we currently restructure the output to include information necessary to create the Kobe stock status plot (i.e., B.Bmsy, and F.Fmsy), time series of biomass in absolute numbers and relative to B0, recruitment variations, catch per unit effort, catch-at-age, movement data, and information on selectivity (Figure 3; see Appendix 2 for complete list of outputs).

### *Efforts to comply with standards*

Traceability is an increasingly desired end product of any work flow, including a stock assessment work flow. To be able to verify the history, location, or application of a process or data by means of documented recorded identification allows a work flow to be fluidly and rapidly exchanged between users and environments and ensures continuity and replicability. This can be achieved by applying standard protocols to each step of the work flow. Building a model within the VRE allows a standardized work flow, including standardized data formats, metadata, access protocols, and

statistical visualization.

Efforts have been made to make this work as generic as possible so that as much of the work flow can be useful for other cases (e.g., species, models). The R codes are available through Web Services. Metadata is provided with generic formatting and outputs (figures and tables) that will describe work flows and results to allow data and process discovery and replication of the assessment. Furthermore, the SS outputs are saved in the widely-used NetCDF data format, allowing them to be used in any computing environment. Furthermore, these NetCDF data are stored on a dedicated server (e.g., Thredds), with online data access.

## *2.2 Standardization of metadata*

Metadata that are embedded in the NetCDF model output file include generic formatting and outputs (figures and tables) via [Geonetwork](https://services.d4science.org/group/iotc_ss3/geonetwork-catalogue) that describes inputs, parameters, and processes that were necessary within a given file. We have building a standard function such that metadata comply with Open Geospatial Consortium (OGC) standards. These metadata allow data and process discovery and replication of the assessment.

## *2.3 Standardization of access protocols*

Our data are provided on an open source [Thredds server,](http://mdst-macroes.ird.fr:8080/thredds/catalog/BlueBridge/IOTC/catalog.html) which offers multiple remote-access protocols. Our Shiny application uses OPeNDAP protocol to access the data from the Thredds server, as OPeNDAP enables access from most existing programming languages. Thus, data can now be stored online, and remotely accessed through open sources to visualize and compare outputs, enabling traceability of past work flows.

## *2.4 Standardization of statistical visualization (Shiny)*

The [IOTC\\_SS3 Shiny](https://shinyproxy.d4science.org/app/SS3_Diagnostic_Plots) (link here) has been developed to provide a quick and easy manner to visualize, assess, and compare model runs. The Shiny links to the model runs using OPenDAP access protocol on the Thredds server, and uses these data as inputs to inform interactive diagnostic plots. Currently, the Shiny plots the catch-per-unit-effort (CPUE) fit to observations, standardized CPUE residuals, size frequency plots of aggregated length frequency, mean length distribution, and mean weight distribution, biomass plots of biomass, depletion (%), and spawning stock biomass (SSB) by area and summed over area, F/Fmsy, recruitment deviation, recruitment by area, and total recruitment (summed over area), and finally, size selectivity.

## **RESULTS AND DISCUSSION**

### *Online collaborative environment*

The BlueBridge project enables an online collaborative environment by providing the infrastructure necessary to parametrize, visualize, and access a work flow on a VRE such as that described above (Figure 4). This environment will be available to a list of members who can share documents, messages, data and codes in both a public and private space. An Rstudio server will be incorporated into the environment that acts exactly as a desktop application, with a private work space for each member but that is configured to ensure that codes compile correctly. For users without experience in R, we have packaged these codes through a Web Processing Service, which allows the codes to run directly from a web page in the VRE, such that users can focus on parametrization of the model instead of programming.

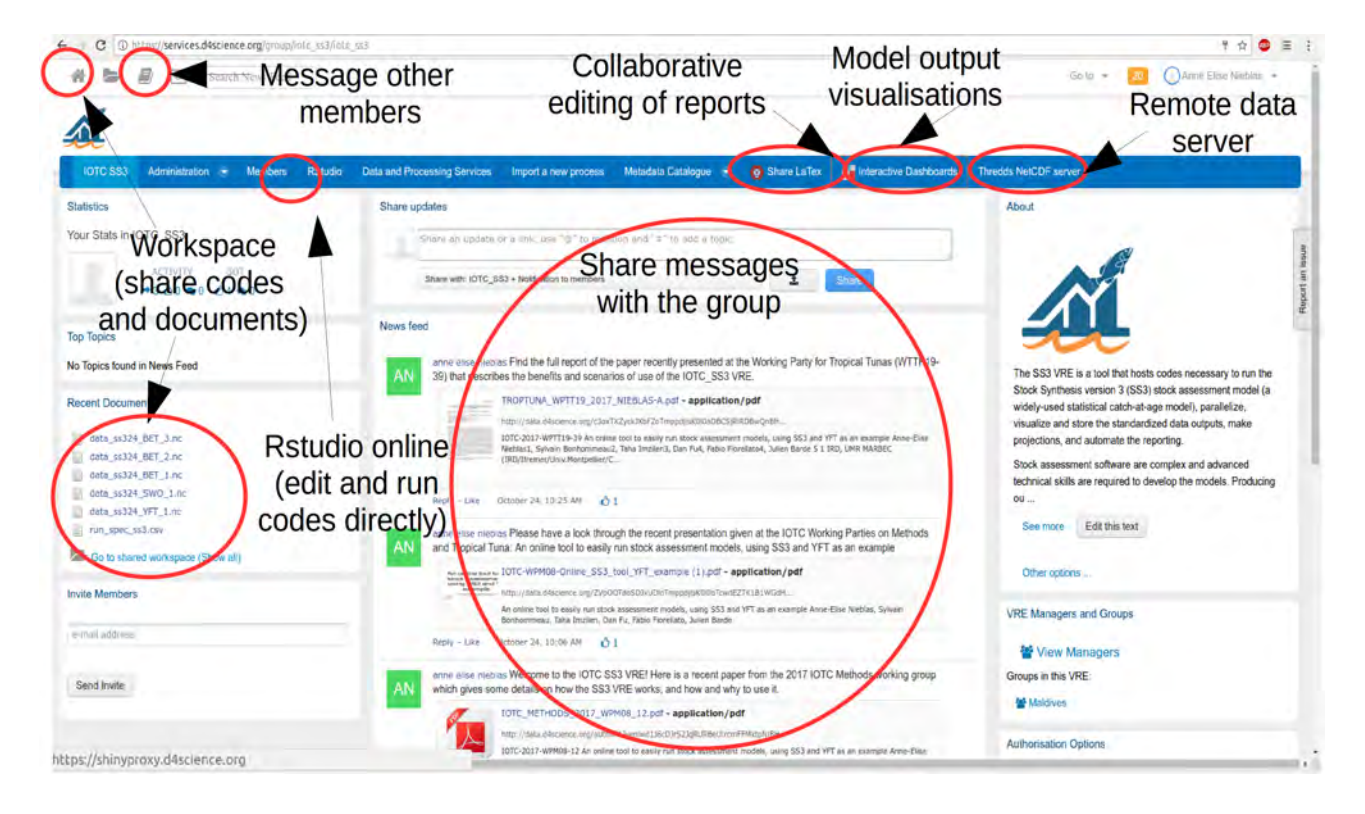

Figure 3: A screenshot of the IOTC SS3 VRE display. From this space, users can share codes, documents, and messages, can edit or run codes directly from the Rstudio online application, can edit automatic reports through the ShareLaTex application, and can visualize model outputs through the ShinyProxy application.

![](_page_7_Figure_3.jpeg)

except that it is accessible within the browser, and the environment is already configured to run the functions that are shared in the VRE, facilitating the use of the shared online code.

![](_page_8_Figure_1.jpeg)

**Figure 5: The R Shiny allows users to visualize the results of current or past model runs**, allowing runs to be overlaid to compare results. The Shiny for the IOTC SS3 VRE includes diagnostic plots aimed at comparing between observations and predictions of the model(s). The plots currently included are CPUE observations versus predictions, standardized residuals of CPUE, size frequency plots of aggregated length frequency, and mean length and weight distributions, spawning stock biomass, fishing mortality, and recruitment variations. This visualization tool is possible due to the standard NetCDF data output, enabling the tool to read and plot different data files using the same code.

![](_page_9_Figure_1.jpeg)

**Figure 6: Sharelatex gives users the options to automatically generate reports/figures and collaborate editing of the text** with other VRE members. The user accesses the Sharelatex option from the VRE (see Fig 4), and has options to either create their own project, or edit projects that are shared with them. The Sharelatex dashboard is divided into three main panels: the project menu (left), which includes the files necessary to compile the document (e.g., the \*.tex file where the latex/knitr code is written, the bibliography file (\*.bib), and the figures to insert), the console (middle) where the code can be edited, and the compiled pdf (right).

### *Benefits of the VRE*

The VRE provides an online collaborative environment that enables individual users access to the computing resources and infrastructure of the BlueBridge project. This means that runs can be executed on servers and cloud infrastructure with no need for local computing power. This thereby allows more runs to be performed in less time (with parallelization), enabling more uncertainty calculations to be included in the stock assessment. With the decreased time necessary to compute numerous runs, major changes to the parametrization of the model can be performed in the context of the working group.

The VRE provides a collaborative environment for members, with a workspace to share documents, codes, and messages. Source codes are now accessible that were not before. Programming on the VRE is also practical for users as the computing environment is already compiled for all users and no installation is necessary. For those users without advanced programming skills, the VRE will provide a graphical user interface (via a Web Processing Service), such that models can be easily parametrized, increasing the number of potential users and participation in model development. Finally, the VRE ensures a backup of the selected runs (with detailed metadata describing the workflow, specifications, results and data) stored on its Thredds server, enabling reproducibility, and data and process discovery. Furthermore, model outputs can be browsed and visualized with graphical interfaces (Shiny). Reports can be at least partially automated with plots automatically generated with knitr. The text of the report can be edited collaboratively with Sharelatex.

The end goal of the SS3 VRE is to allow participants of stock assessments to use the VRE

interactively at working groups in order to explore input parameters and results, to store and replicate past results, to give more transparency to the decision-making process, and to enhance collaboration within working groups. Improving the ease of use of the complex SS3 model will bringmore transparency and collaboration within working groups by providing "non-modelers" with a possibility to test hypotheses and explore uncertainty for stock assessment. Technical performance, document production, and harmonization of content are expected to be enhanced due to this increased participation. We hope to show the potential of this environment to foster collaboration and incorporation of scientific advice within working groups. We particularly encourage feedback on these tools and their application from the community of users to improve their utility in the future.

## **ACKNOWLEDGEMENTS**

This work has received funding from the European Union's Horizon 2020 research and innovation program under the BlueBRIDGE project (Grant agreement No 675680).

## **REFERENCES**

L. Candela, D. Castelli, and P. Pagano. Virtual Research Environments: An Overview and a Research Agenda. Data Science Journal, 12:GRDI75–GRDI81, 2013. doi: [http://doi.org/10.2481/dsj.GRDI-013.](http://doi.org/10.2481/dsj.GRDI-013)

G. Coro, G. Panichi, P. Scarponi, and P. Pagano. Cloud computing in a distributed einfrastructure using the web processing service standard. Concurrency and Computation: Practice and Experience, 29, 2017.

T. Imzilen, S. Bonhommeau, T. Rouyer, L. Kell, and J. Barde. Online collaborative environment to run the eastern bluefin tuna stock assessment workflow. Collect. Vol. Sci. Pap. ICCAT, 73:2528– 2534, 2017.

R. Methot. User Manual for Stock Synthesis: Model Version 3.24s., 2013.

R. Methot. User Manual for Stock Synthesis: Model Version 3.30., 2017.

R. Methot and C. Wetzel. Stock synthesis: A biological and statistical framework for fish stock assessment and fishery management. (English). Fisheries Research, 142:86–99, 2013.

I. Taylor, I. Stewart, A. Hicks, T. Garrison, A. Punt, J. Wallace, and C. Wetzel. r4ss: R code for Stock Synthesis. R package version 1.16.. (English), 2011.

## **APPENDICES Appendix 1: An example of the input table, using YFT 2015 stock assessment inputs.**

![](_page_13_Picture_11.jpeg)

![](_page_14_Picture_6.jpeg)

![](_page_15_Picture_5.jpeg)

![](_page_16_Picture_4.jpeg)

![](_page_17_Picture_4.jpeg)

![](_page_18_Picture_4.jpeg)

**Appendix 2: Outputs variables and their respective dimensions** that are currently transformed into netcdf from the .Rdata as generated by the SS\_output function of the r4ss R package.

![](_page_20_Picture_4.jpeg)

![](_page_21_Picture_4.jpeg)

SAWG(2018)-01-INFO12